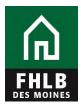

## **Instructions for Creating a Borrowing Base Certificate (BBC) eAdvantage User**

The following document details steps to set up a new or to modify a current eAdvantage User, giving them authority to pledge collateral to Federal Home Loan Bank of Des Moines.

1. The eAdvantage Administrator is the person who can add or modify a user's eAdvantage log on. The eAdvantage Administrator will log onto eAdvantage.

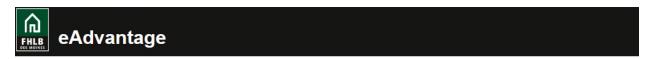

This is a secured

| site for customers of the Federal Home Loan Bank of Des Moine              |  |  |  |  |  |  |  |  |  |
|----------------------------------------------------------------------------|--|--|--|--|--|--|--|--|--|
| User ID                                                                    |  |  |  |  |  |  |  |  |  |
|                                                                            |  |  |  |  |  |  |  |  |  |
| Password                                                                   |  |  |  |  |  |  |  |  |  |
|                                                                            |  |  |  |  |  |  |  |  |  |
| Login                                                                      |  |  |  |  |  |  |  |  |  |
| Reset your password                                                        |  |  |  |  |  |  |  |  |  |
|                                                                            |  |  |  |  |  |  |  |  |  |
| Frequently Asked Questions                                                 |  |  |  |  |  |  |  |  |  |
| Remove or Add a User Administrator                                         |  |  |  |  |  |  |  |  |  |
| orformance, the Bank recommends the use of Internet Explorer 0.0 or higher |  |  |  |  |  |  |  |  |  |

Terms and Conditions of Use Privacy Policy Disclaimer fhlbdm.com

2. Click the "Admin" link on the top right hand side of the eAdvantage portal.

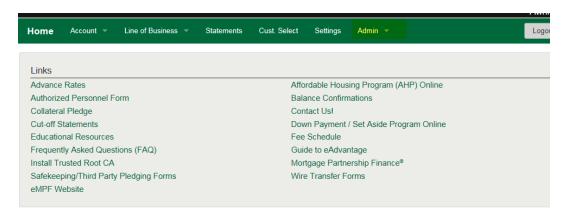

**3.** Use the "Add User" or "Modify User" **(pencil icon)** button to setup the appropriate individuals to submit a Loan Listing file. To add a new user for eAdvantage the Administrator will select Add User button .

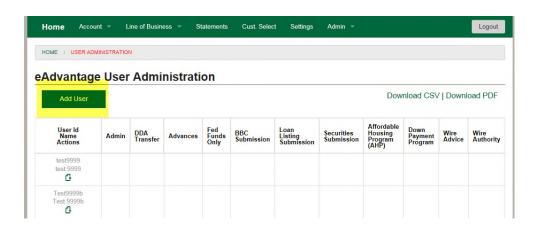

**4.** Complete the "Add User" form and click Submit. All fields with an Astros need to be filled out. Then check the Authorization Levels to pledge Collateral.

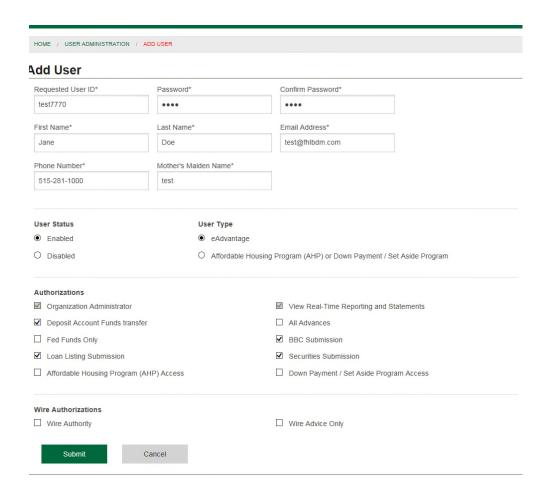

**5.** If a member has an employee that is already an eAdvantage User and needs to be added as a person to report collateral then the eAdvantage Administrator will modify the user's authorization level. Click the **pencil icon** to modify a use

| oting_Member_Export         | t - S 👂 Bulletins Missouri Division of |                 |          | Business             | Intelligence Servic. | 🛃 CitiDirect®                 | ② CitiDirect® for Securities (2) |                             | cuna State Credit Union Re |                | eCFR — Code of Fede |  |
|-----------------------------|----------------------------------------|-----------------|----------|----------------------|----------------------|-------------------------------|----------------------------------|-----------------------------|----------------------------|----------------|---------------------|--|
| User Id<br>Name<br>Actions  | Admin                                  | DDA<br>Transfer | Advances | Fed<br>Funds<br>Only | BBC<br>Submission    | Loan<br>Listing<br>Submission | Securities<br>Submission         | Housing<br>Program<br>(AHP) | Down<br>Payment<br>Program | Wire<br>Advice | Wire<br>Authorit    |  |
| test9999<br>test 9999       |                                        |                 |          |                      |                      |                               |                                  |                             |                            |                |                     |  |
| Test9999b<br>Test 9999b     |                                        |                 |          |                      |                      |                               |                                  |                             |                            |                |                     |  |
| captainL<br>Steve Williams  |                                        |                 |          |                      |                      |                               |                                  |                             |                            |                |                     |  |
| alina9999<br>Alina Gubina   |                                        |                 |          |                      |                      |                               |                                  |                             |                            |                |                     |  |
| bbUser1007<br>BBC User      |                                        |                 |          |                      |                      |                               |                                  |                             |                            |                |                     |  |
| testcert<br>test cert       |                                        |                 |          |                      |                      |                               |                                  |                             |                            |                |                     |  |
| sdn9999<br>Sharman Niss     |                                        |                 |          |                      |                      |                               |                                  |                             |                            |                |                     |  |
| rsk9999<br>Rob Kirk         |                                        |                 |          |                      |                      |                               |                                  |                             |                            |                |                     |  |
| smp9999<br>s p              |                                        |                 |          |                      |                      |                               |                                  |                             |                            |                |                     |  |
| jane9999<br>Jane Janssen    |                                        |                 |          |                      |                      |                               |                                  |                             |                            |                |                     |  |
| madge9999<br>Madge Cremer   |                                        |                 |          |                      |                      |                               |                                  |                             |                            |                |                     |  |
| 9999testdan<br>Dan Test     |                                        |                 |          |                      |                      |                               |                                  |                             |                            |                |                     |  |
| 9999andy<br>Andy Thierman   |                                        |                 |          |                      |                      |                               |                                  |                             |                            |                |                     |  |
| admin9999<br>Admin Admin    |                                        |                 |          |                      |                      |                               |                                  |                             |                            |                |                     |  |
| testAhpQa<br>Ahp Validation |                                        |                 |          |                      |                      |                               |                                  |                             |                            |                |                     |  |
| test7770<br>Jane Doe        |                                        |                 |          |                      |                      |                               |                                  |                             |                            |                |                     |  |

**6.** After submitting the Modify User or Add New User form, log off. The new user can log in and see where to pledge collateral.

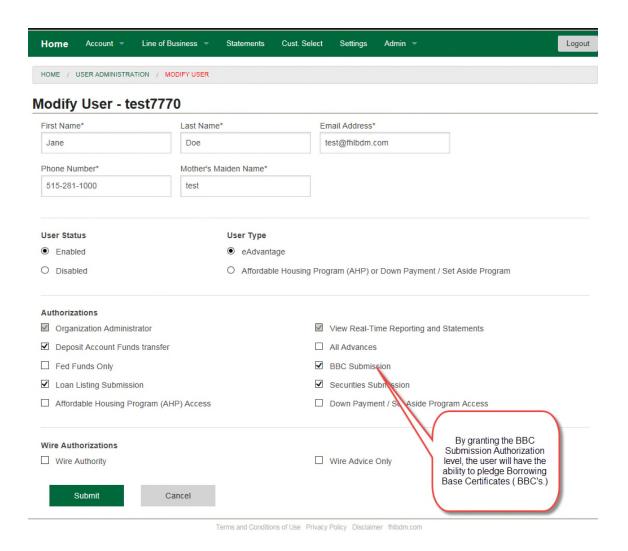

**Questions?** Please contact MFO Collateral Operations at 800-544-3452 x2500 or via e-mail at AdvanceCollateral@fhlbdm.com.